# Configurar uma Programação de Atualização de Banco de Dados Regular para VDB no FDM

### **Contents**

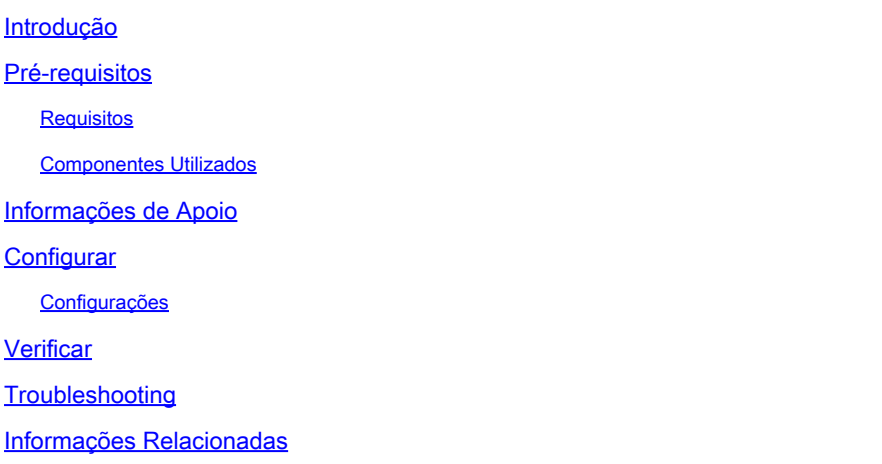

### Introdução

Este documento descreve como configurar um agendamento de atualização de banco de dados regular para Regra ou VDB no FDM.

# Pré-requisitos

#### Requisitos

A Cisco recomenda que você tenha conhecimento destes tópicos:

- Gerenciador de dispositivos Firepower
- Banco de dados de vulnerabilidade (VDB)

#### Componentes Utilizados

As informações neste documento são baseadas nestas versões de software e hardware:

• FDM 7.0

As informações neste documento foram criadas a partir de dispositivos em um ambiente de laboratório específico. Todos os dispositivos utilizados neste documento foram iniciados com uma configuração (padrão) inicial. Se a rede estiver ativa, certifique-se de que você entenda o impacto potencial de qualquer comando.

#### Informações de Apoio

O Cisco Vulnerability Database (VDB) é um banco de dados de vulnerabilidades conhecidas para hosts susceptíveis, bem como impressões digitais para sistemas operacionais, clientes e aplicativos.

O sistema de firewall correlaciona as impressões digitais com as vulnerabilidades para ajudá-lo a determinar se um host específico aumenta o risco de comprometimento da rede. O Cisco Talos Intelligence Group (Talos) emite atualizações periódicas para o VDB.

É recomendável ativar o agendador automático durante o processo de integração para verificar e aplicar regularmente atualizações de banco de dados de segurança. Isso garante que o dispositivo permaneça atualizado.

# **Configurar**

Configurações

1. Faça login no Firepower Device Manager

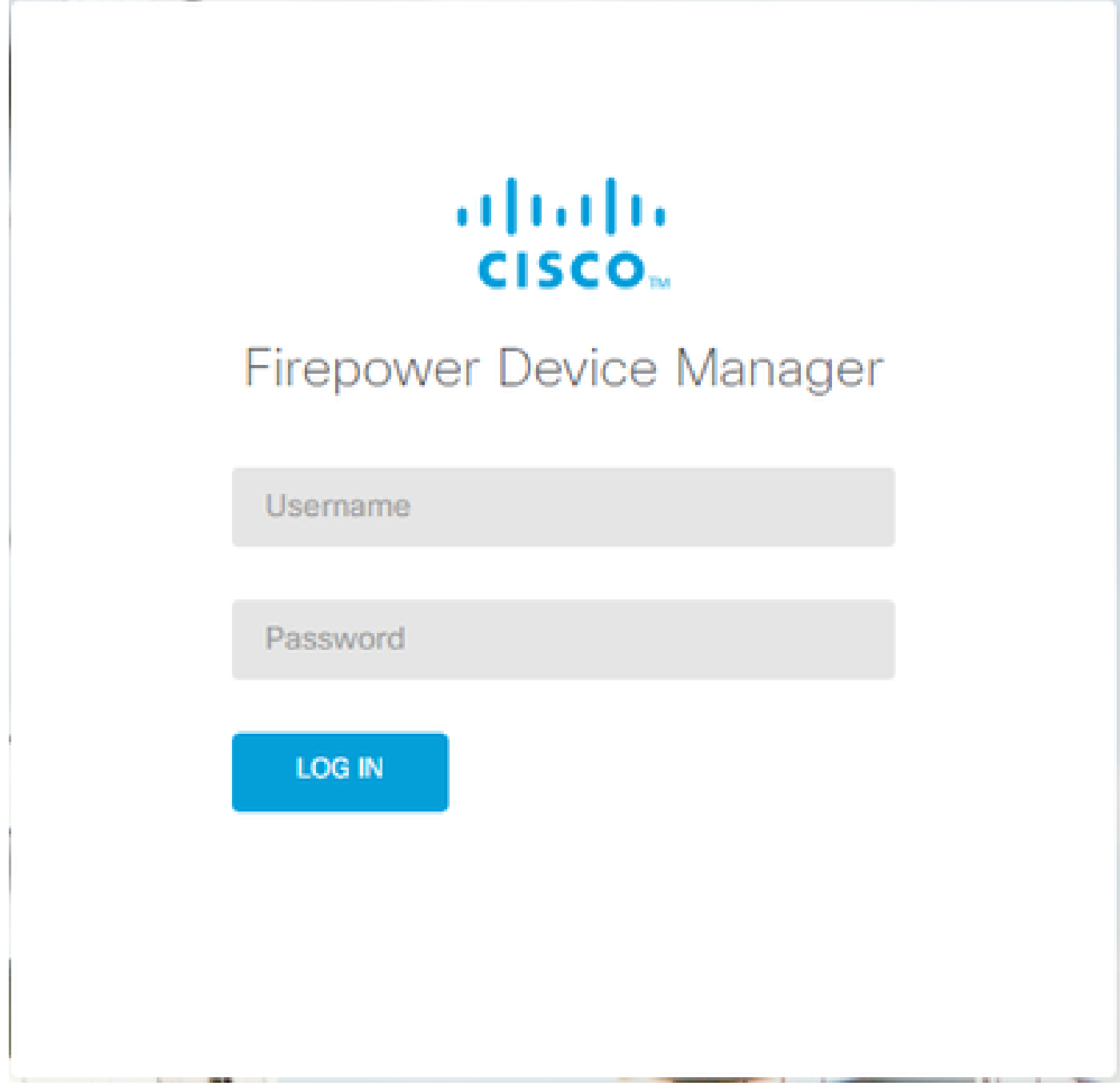

2. Na tela Dispositivo, navegue paraAtualizações > Exibir configuração.

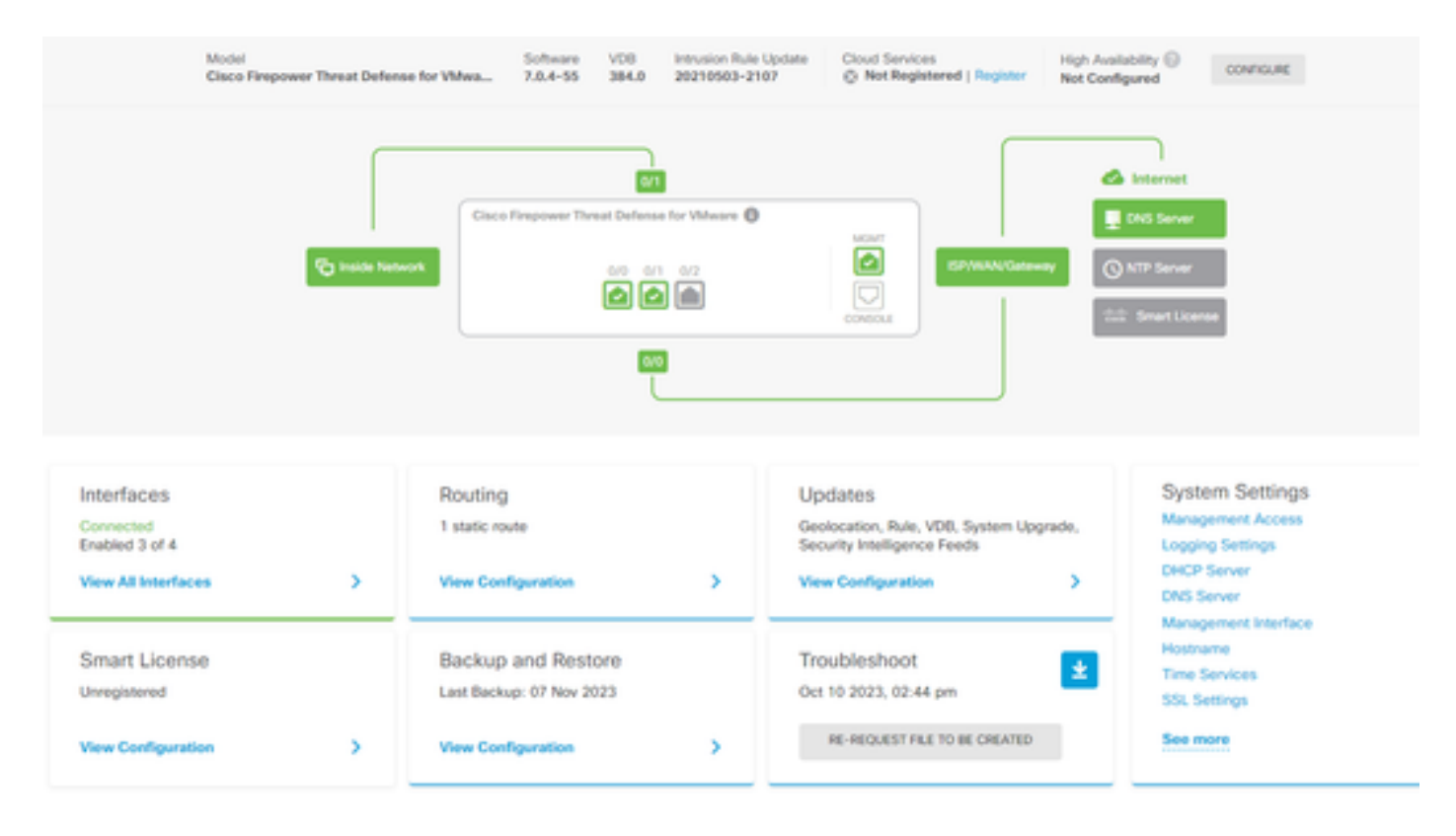

3. Na tela Atualizações, navegue para VDB > Configurar.

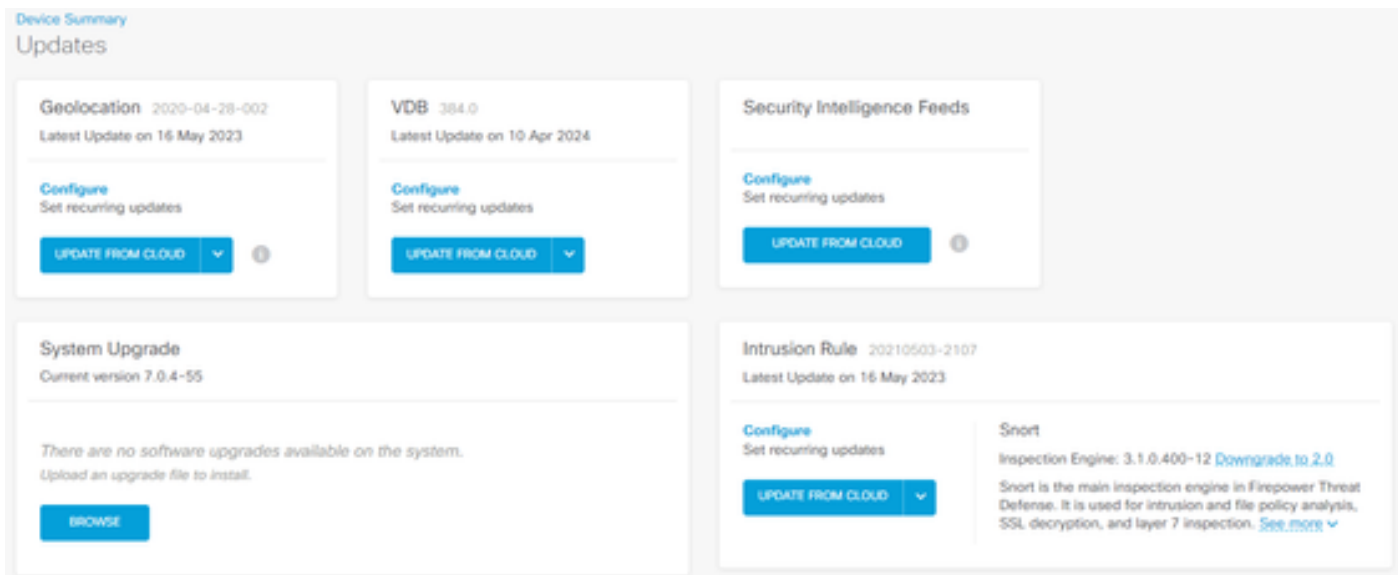

4. Na tela Definir atualizações recorrentes, altere as configurações padrão de acordo com suas necessidades e clique em Salvar.

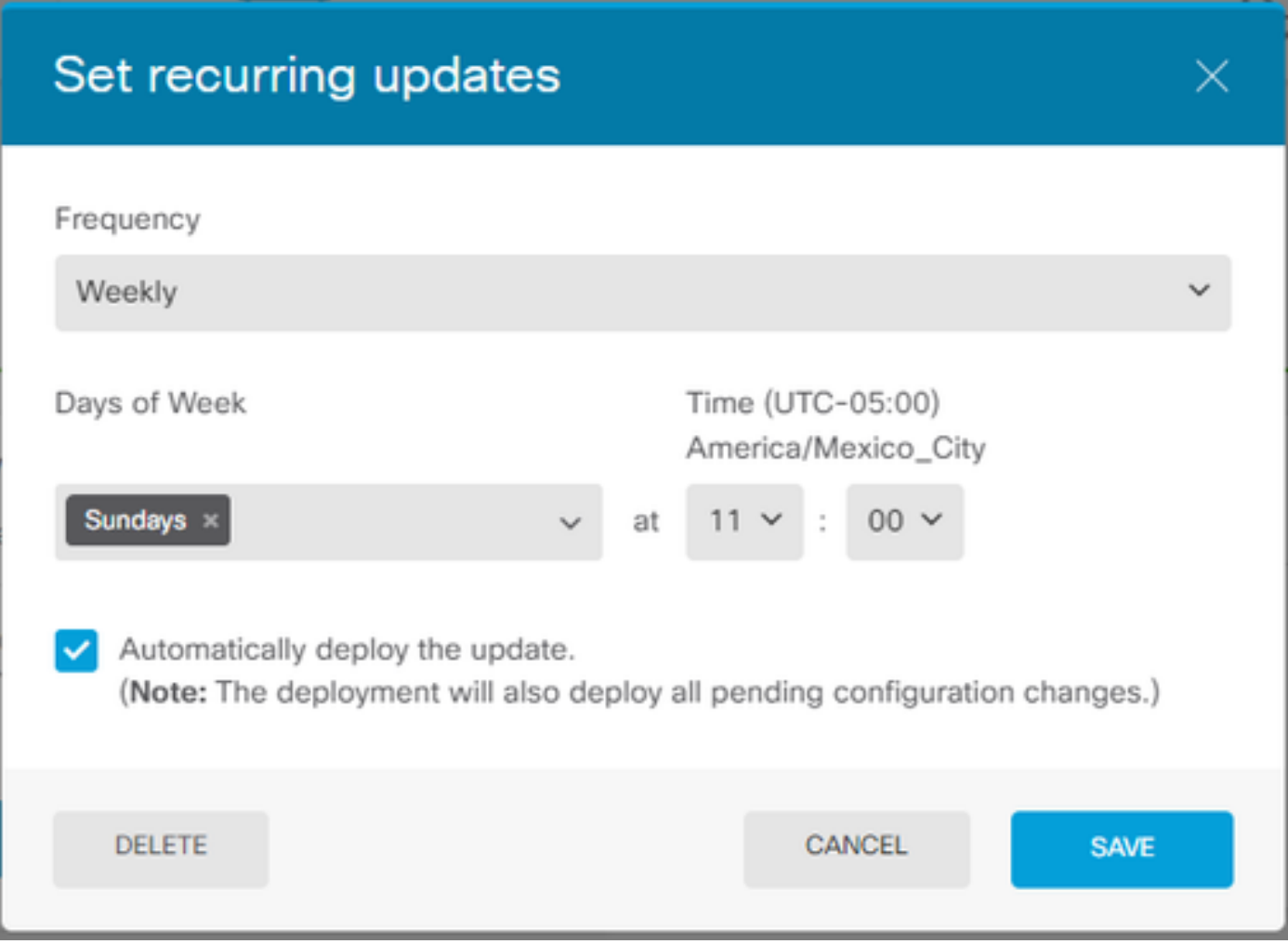

# Verificar

Na tela Updates, na seção VDB, a opção de atualização recorrente selecionada é refletida.

#### **Device Summary** Updates

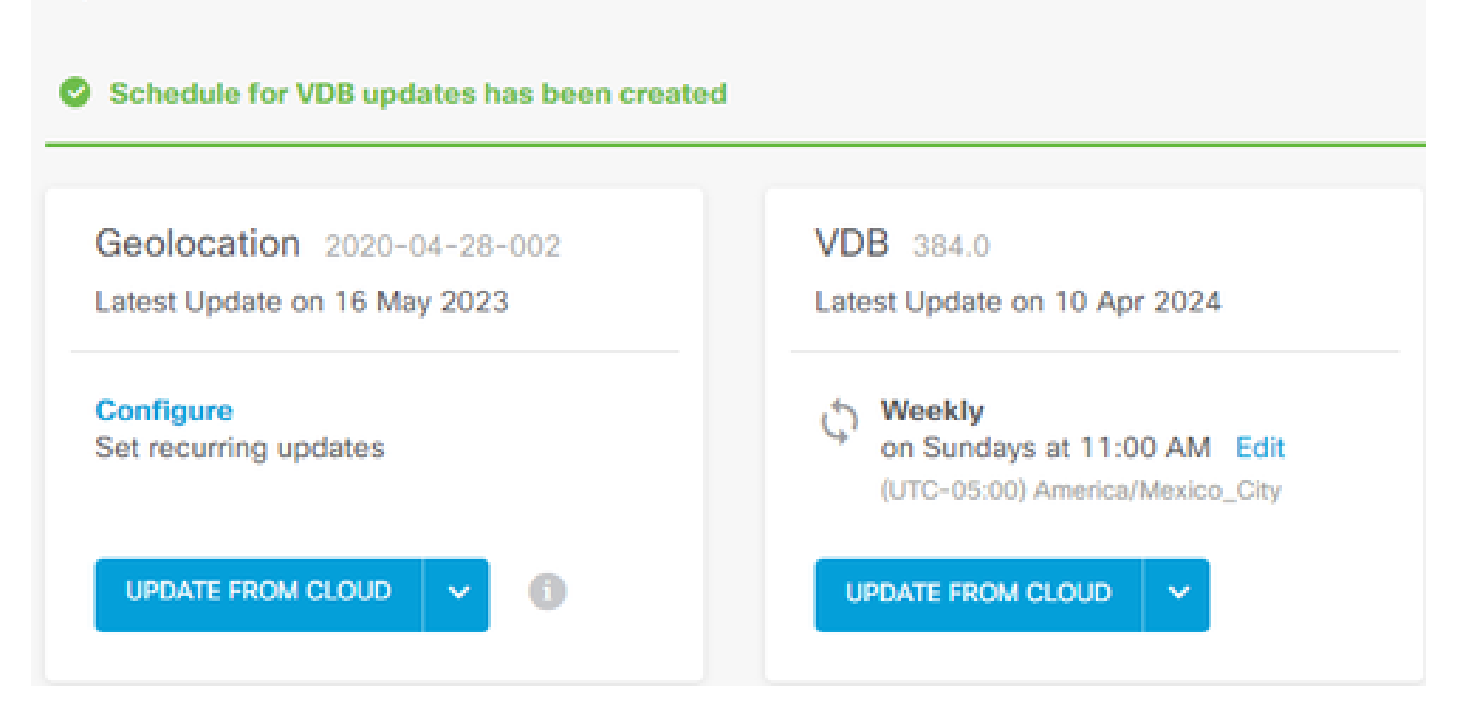

### **Troubleshooting**

Caso a atualização automática do VDB não esteja funcionando conforme esperado, você poderá reverter o VDB.

Etapas:

SSH para a CLI do dispositivo de gerenciamento (FMC, FDM ou SFR onbox)

Mude para o modo especialista e para a raiz e defina a variável de reversão:

<#root>

**expert**

**sudo su export ROLLBACK\_VDB=1**

Verifique se o pacote VDB para o qual você pretende fazer downgrade está localizado no dispositivo em /var/sf/updates e instale-o:

<#root>

**install\_update.pl --detach /var/sf/updates/<name of desired VDB Package file>**

Siga os registros normais de instalação do vdb no local aplicável em /var/log/sf/vdb-\*

Quando a instalação do VDB for concluída, implante a política nos dispositivos.

Na CLI do FTD, para verificar o histórico de instalações do VDB, uma maneira é verificar o conteúdo destes diretórios:

root@firepower:/ngfw/var/cisco/deploy/pkg/var/cisco/packages#ls -al 72912 total drwxr-xr-x 5 root root 130 Set 1 08:49 . drwxr-xr-x 4 root root 34 Aug 16 14:40 .. drwxr-xr-x 3 root root 18 Aug 16 14:40 export-7.2.4-169 -rw-r—r— 1 raiz raiz 2371661 27 de julho 15:34 exportador-7.2.4-169.tgz drwxr-xr-x 3 root 21 Aug 16 14:40vdb-368 -rw-r—r— 1 raiz 36374219 27 de julho 15:34 vdb-368.tgz drwxr-xr-x 3 root root 21 Sep 1 08:49vdb-369 -rw-r—r— 1 raiz 35908455 Set 1 08:48 vdb-369.tgz

#### Informações Relacionadas

[Atualizando Bancos de Dados do Sistema](/content/en/us/td/docs/security/firepower/620/fdm/fptd-fdm-config-guide-620/fptd-fdm-mgmt.html#id_11516)

#### Sobre esta tradução

A Cisco traduziu este documento com a ajuda de tecnologias de tradução automática e humana para oferecer conteúdo de suporte aos seus usuários no seu próprio idioma, independentemente da localização.

Observe que mesmo a melhor tradução automática não será tão precisa quanto as realizadas por um tradutor profissional.

A Cisco Systems, Inc. não se responsabiliza pela precisão destas traduções e recomenda que o documento original em inglês (link fornecido) seja sempre consultado.